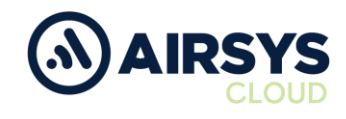

## **TE300 Defaulting Instructions**

## **Factory Reset**

- 1. Press and hold down power button/channel knob until green LED displays and device beeps
- 2. With device powered on connect the device to PC via Micro USB data cable
- 3. Open Total Control PC application
- 4. Allow Total Control PC application to connect to device (this may take a few moments)
- 5. Once allowed click connect
- 6. Open Settings from the app drawer
	- a. Select Backup & reset
		- i. Select Factory data reset
		- ii. Select Reset Phone (bottom middle)
		- iii. Select Erase Everything
- 7. Once rebooted disconnect Micro USB data cable and remove battery
- 8. Repackage device